# ROS Crash Course

Class 3

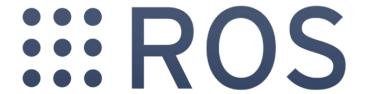

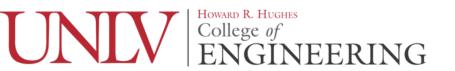

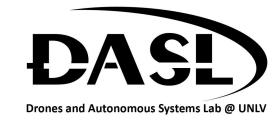

## Agenda

- -Old HW
- -ROS Concepts
- -How to Make/Build ROS Packages
- -New HW

#### HW

- -Please start this download while everyone is showing their HW
- -\$ sudo apt-get install ros-melodic-ros-tutorials ros-melodic-rqt ros-melodic-rqt-common-plugins
- -Don't worry if you see 0 newly installed that just means you already have it

```
keitaro@keitaro-Blade: ~ _ _ _ X
File Edit View Search Terminal Help
Internation Jun 18-11.47 all:-5 sudo apt-get install ros-melodic-ros-tutorials
[sudo] password for kettaro:
Reading package lists... Done
Building dependency tree
Reading state information... Done
ros-melodic-ros-tutorials is already the newest version (0.9.0-0blonic.20180606.
202604).
ros-melodic-ros-tutorials set to manually installed.
0 upgraded, 0 newly installed, 0 to remove and 25 not upgraded.
International International Inter
```

- -Master
- -Node
- -Publisher
- -Subscriber
- -Topic
- -Message

- -rosservice: a way to send a request and receive a response
- -rosparameters: a way to edit the ROS Parameter Server
- -ros commands:
  - -ros[command] convention is used for each shell command
  - -roscore: starts the rosmaster, rosout, and ros parameter server
  - -rosrun: runs a ros node
  - -rostopic: ros command tool used for rostopics

- -Open a shell and run \$ roscore
- -In a new shell run \$ rosrun turtlesim turtlesim\_node
- -In a new shell run \$ rosrun turtlesim turtle\_teleop\_key
- -In a new shell run \$ rostopic echo /turtle1/cmd vel
- -Finally position all of them so that you can see the turtlesim screen and the last three terminals
- -Using your arrows keys try to move the turtle around

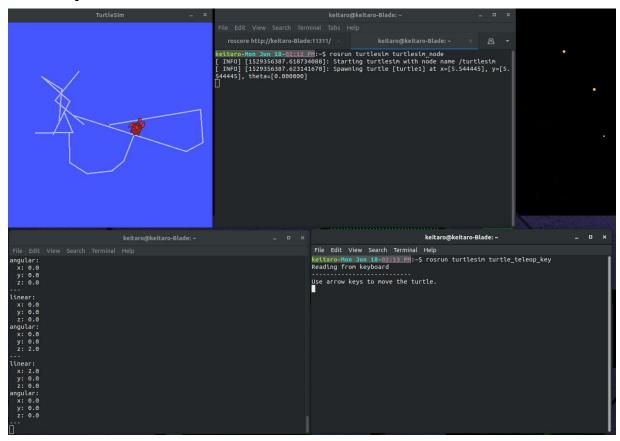

- -Now open a new shell and run \$ rosservice call /clear
- -In the same terminal run \$ rosservice call /spawn 1 2 3 "test"
- -In the same terminal run \$ rosparam set /background\_g 150
- -Then run \$ rosservice call /clear

In the same terminal run \$ rostopic -h

```
keitaro@keitaro-Blade: ~
                                                                     File Edit View Search Terminal Help
keitaro-Mon Jun 18-02:43 PM:~$ rostopic
rostopic is a command-line tool for printing information about ROS Topics.
Commands:
       rostopic bw
                       display bandwidth used by topic
       rostopic delay display delay of topic from timestamp in header
       rostopic echo print messages to screen
       rostopic find find topics by type
                       display publishing rate of topic
       rostopic hz
       rostopic info print information about active topic
       rostopic list list active topics
       rostopic pub
                       publish data to topic
       rostopic type
                       print topic or field type
Type rostopic <command> -h for more detailed usage, e.g. 'rostopic echo -h'
keitaro-Mon Jun 18-02:43 PM:~$
```

-Now try running \$ rosservice -h

```
keitaro@keitaro-Blade: ~
                                                                           File Edit View Search Terminal Help
keitaro-Mon Jun 18-02:44 PM:~$ rosservice -h
Commands:
       rosservice args print service arguments
       rosservice call call the service with the provided args
       rosservice find find services by service type
       rosservice info print information about service
       rosservice list list active services
       rosservice type print service type
       rosservice uri print service ROSRPC uri
Type rosservice <command> -h for more detailed usage, e.g. 'rosservice call -h'
keitaro-Mon Jun 18-02:44 PM:~$
```

-Finally try running \$ rosparam -h

```
keitaro@keitaro-Blade: ~
File Edit View Search Terminal Help
keitaro-Mon Jun 18-02:46 PM:~$ rosparam -h
rosparam is a command-line tool for getting, setting, and deleting parameters fr
om the ROS Parameter Server.
Commands:
       rosparam set
                       set parameter
       rosparam get
                       get parameter
       rosparam load load parameters from file
       rosparam dump dump parameters to file
       rosparam delete delete parameter
       rosparam list list parameter names
keitaro-Mon Jun 18-02:46 PM:~$
```

-These ros commands are useful

-roscd

-rosls

-rosed

#### How to Make/Build ROS Package

- -Catkin (<a href="http://wiki.ros.org/catkin/conceptual\_overview">http://wiki.ros.org/catkin/conceptual\_overview</a>)
  - -The compiler used for ROS code
- -Catkin Workspace (<a href="http://wiki.ros.org/catkin/workspaces">http://wiki.ros.org/catkin/workspaces</a>)
  - -Build: where the compiler builds the src code
  - -src: where the src code for any ros code live
  - -devel: a development environment when making install targets

#### How to Make/Build ROS Package

- -Now in a new shell run the following commands:
  - -\$ cd ~/catkin ws/src
- -\$ catkin\_create\_pkg [your name]\_test\_pkg std\_msgs geometery\_msgs rospy roscpp
- -The format for catkin\_create\_pkg is
  - -\$ catkin\_create\_pkg [pkg name] [dependency 1] [dependency 2] ...
- -You will now see the new package in the src folder

## How to Make/Build ROS Package

- -In the new package folder you will see the following
  - -include folder: for any header files you need
  - -src folder: for the main .cpp or .py files
  - -CMakeLists.txt: the instructions for catkin on how to build the package
  - -package.xml: for storing information about the package for ros

#### **New HW**

- -Make 2 new nodes so that you can control 3 different turtles in turtlesim at the same time.
- -Make them in the new package you just made this class
- -Use the turtlesim and this tutorial for reference on source code (<a href="http://wiki.ros.org/ROS/Tutorials/WritingPublisherSubscriber%28c%2B%2B%29">http://wiki.ros.org/ROS/Tutorials/WritingPublisherSubscriber%28c%2B%2B%29</a>)
- -Email me the finished package before class #4